# **Font Chart 1.0 — Evaluation Copy**

 $T_{\text{N}}$  are for all your formulations  $T_{\text{N}}$  and  $T_{\text{N}}$  are  $T_{\text{N}}$ That prints reference charts for all your fonts

**To**

Nothing beats a font chart: a definitive list of the characters that lurk inside your fonts, printed on the rouning beats a font chart: a definitive fist of the characters that furk inside your fonts, printed on the printer you use every day. Now, a chart for any of your fonts — *all* of your fonts — is only a click away. And you can print different reference charts for Portrait and Landscape mode, different point sizes, bold, italic, underline, caps, color, super or subscripts, the works.

Printing all those fonts takes time. Make sure you read this document before starting; there are all sorts of important printing tips.

**FontChart 1.0** is part of the Word for Windowsä Office POWER Packä — **WOPR** — the world's largest WinWord add-on. **WOPR** consists of the following files:

TBEDIT.EXE — **Toolbar Editor.** Now WinWord has the best icons in the business ... in color ... and you can *draw your own!*

ENVR.DOC — **Enveloper**. The fanciest, easiest envelopes ever! Logos, bar codes, custom envelope sizes, notes, multiple addresses, all fonts. Works on any printer.

2X4.DOC — **Two-by-Four**. Print duplex (front and back), squished side-by-side, squished duplex for zx4.DOC — **I wo-by-Four**. Print duplex (front and back), squished side-by-side, squished duplex to<br>*four pages on each sheet of paper*. Print booklets, even or odd pages only, forward, backward, multisection documents, macro listings, and much more.

FILENEW.DOC — **FileNew**. Manage your documents; don't let them manage you! Keep track of templates, using full descriptions. Stick documents in the right directory, first time, every time.

WOPRLIB.DOC — **WOPR Library**. The largest collection of Word for Windows macro subroutines anywhere. Dozens of routines to make it easier to build your own, custom macros — and a nice cookie jar, chock full of ideas, if you're just starting at writing your own macros.

The **LittleWOPRs**. CHARVIEW.DOC, the **Character Viewer**, tells you what codes lie behind your inscrutable characters. CLOSEALL.DOC, to **Close All Files** with one click. FILEDEL.DOC, the most reliable **File Delete**. FILELIST.DOC, which **Lists Files** in a snap. INSERTIT.DOC **Inserts** "Page X of Y", file names, much more. SUPERSUB.DOC puts **Super and Subscripts** at your fingertips. CLOCK.DOC, our classic **WOPRClock** — the most-often-used WinWord macro anywhere — takes a lickin' and keeps on tickin'. COUNT.DOC **Counts Words and Characters**. FONTCHRT.DOC prints out complete **Font Chart**s. FIND.DOC adds amazing capabilities to WinWord's **Edit Find** (or Search) complete Font Charts. FIND.DOC adds amazing capabilities to WinWord's **Edit Find** (or Search<br>command. COMPOSE.DOC, **Character Compose**, uses simple two-letter abbreviations to create

All of these programs are to be distributed together, as one package, known as the

**§**

 *If you are missing any of these files, you do not have the entire WOPR2 package: contact the person or company that sent you the files, to ensure you receive any missing pieces.*

**WOPR** is Shareware, the "Try It Before You Buy It" kind of software that you can take through its paces *before* you write the check. You trust us to distribute the best Word for Windows add-ons we can

### **Font Chart 1.0**

produce, in their entirety, with nothing held back. We trust you to buy **WOPR** if you use it.

Here's what you'll get when you register **WOPR**:

- The Manual. A fancy, bound, 144 page compendium of breathless prose, indexed, ready to help guide you through every WOPRnook and cranny.
- **The programs.** No nag screens. Latest versions. Ready to install over the top of the shareware versions. And we send you the whole enchilada  $-$  source code too (except FileNew and TBEdit)  $$ so you can poke around and change anything you like.
- **30 minutes of free telephone support** (via toll call), valid for 30 days.
- More free support, via mail or CompuServe. And 900-number support if you need help, like, right away, after your 30 minutes/30 days expires.
- Your very own **Enveloper Cheat Sheet**. Help stamp out smudgies on laser-printed envelopes. A classic, suitable for framing.
- Since you'll be on our mailing list, you'll be the first one on your block to hear about improvements, *Windows Programming for Mere Mortals,*available at a book store near you) and all sorts of other neat, innovative, time-saving stuff. You'll also get several great offers, including discounts on future **WOPR** upgrades and a free CompuServe sign-up.
- · Most of all, you'll receive our sincere thanks for helping keep **WOPR** alive. Our registered users made **WOPR** 2 possible. Your registration will help us continue making innovative, useful products for WING and WING in particular and Windows in general. We're counting making innovative, useful p<br>for WinMod in particular and Windows in general. We're counting are compared families are ror winword ir counting on us!

**WOPR** is \$49.95 plus \$4.50 shipping and handling, \$9.50 outside North America. Site licenses (more than ten users) are available at considerable savings.

You can register right now by calling 800-OK-WINWORD (800-659-4696), or 314-965-5630. We take You can register right now by calling 800-OK-WINWORD (800-659-4696), or 314-965-5630. We i Mastercard or Visa, and try hard to ship within 24 hours. To register by mail, send a check (in U.S. dollars, please) to:

> Pinecliffe International 11900 Grant Place11900 Grant Place Des Peres, Missouri USA 63131

All Pinecliffe International products are backed by a 100% no-questions-asked lifetime money back All Pinecliffe international products are backed by a 100% no-questions-asked lifetime money back<br>guarantee. If **WOPR** ever fails to live up to your expectations, for any reason, let us know and we'll refund your money. Immediately. Period.

So much for the commercials. On to the main program.

### **Acknowledgments**

Thanks to all the ol' Dinger users who insisted we resurrect and improve this function. While the old Dinger for to the WinWord 2.0 insert Symbol onslaught, printing font charts is one important part Microsoft forgot.

Particular thanks to Ellen Nagler for making Dinger what it was, is, and always will be!

#### **Your assurance of quality**

**Pinecliffe International** is proud to belong to the Association of Shareware Professionals. ASP protects you, the Shareware consumer, with one of the best guarantees in the business. Here are the details:

This program is produced by a member of the Association of Shareware Professionals (ASP). ASP wants to make sure that the shareware principle works for you. If you are unable to resolve a shareware-related problem with an ASP member by contacting the member directly, ASP may be able to help. The ASP technical support for members' products. Please write to the ASP Ombudsman at 545 Grover Road,technical support for members' products. Please write to the ASP Ombudsman at 545 Grover Road, "Compused in the Muskegon M1 49442-9427 of send a Compuserve message via Easypiex (also known as "Compuserve")<br>National Research Mail") to ASP Ombudsman 70007,3536

This ASP service is *in addition to* Pinecliffe International's solid-gold no-questions-asked lifetime money-back guarantee.

 $T$  mark is your assurance of  $\alpha$  group that cares about Shareware about Shareware and the people shareware and the people shareware and the people shareware and the people shareware and the people shareware and the peop The ASP mark is your assurance or quality, backed by a group that cares ab who use it. Look for the ASP logo wherever you go searching for software.

#### **What duzzit do?**

Unlike all the other WOPR add-ons, Font Chart has no installation sequence; there's nothing to "install", UNIIKE all the other WUPR add-ons, Font Chart has no installation sequence; there s not nothing will remain in your system. Rather, Font Chart is this self-contained document, FONTCHRT.DOC, that has all the macros and templates built in. You might want to keep FONTCHRT.DOC handy — consider copying it into your regular WinWord document directory — if you find yourself constantly changing fonts.

Double-click on the box up at the beginning of this document, and you'll have a chance to print a Font Chart for the state or all grows for the School and the state of the state orientation (where  $\epsilon$ Chart for one of your fonts or all your fonts. You'll also get to choose between portrait orientation (where the sheet of paper is "normal") and landscape orientation (where the paper is "rotated"); or you can print both portrait and landscape.

 $\mathcal{I}$  you choose both portrait and landscape, Font Chart prints in portrait mode first, then pauses, and prints in portrait mode first, then pauses, and prints in portrait mode first, then pauses, and prints in particu in you choose both portrait and landscape, Font Chart prints in portrait mode first, then pauses, and prin<br>is her harder New That it easy to a second that a direct easy in her case the two. That makes it easy to in landscape. You'll be given an opportunity to adjust paper in between the two. That makes it easy to print portrait on the front of each sheet of paper, and landscape on the back, if you should be so inclined. LaserJet users: just flip out the output tray — the one in the back — before you start, and the pages will come out in the right sequence.

 $T$  routine prints all the characters between number  $32$  (usually a space) and number 255. You can pick and number 255. You can pick a space) and number 255. You can pick a space  $\alpha$ The routine prints all the characters between number 32 (usually a space) and number 255. You can pic point size, bold, italic, strikethrough, smallcaps, underline, color, or position, and the printed chart will accurately reflect how your specific setup interprets those characters. There are no funny substitutions, no accurately reflect now your specific setup interprets those characters. There are no funny substitutions, if ield codes, no bitmaps: what you see coming out the printer is **precisely** how your system interprets that character with that formatting.

If you're running general Font Charts — trying to figure out which character corresponds to which code, If you re running general Font Charts — trying to figure out which character corresponds to which code. for example  $\rightarrow$  we suggest you try 14 point. That seems to it best on a page. If you want to see now well your printer (and font manager!) renders an individual font, though, you can go as low as four points, or as high as WinWord will allow. Just be aware that formatting much larger than 14 to 16 points (depending on the font) may split the Font Chart table across pages in rather bizarre ways.

If you're hell-bent on getting your fonts out as fast as possible, go into Print Manager and turn the print me<br>priority up to High. Generally that isn't a good idea: you'll sacrifice important computer gyologicalized priority up to High. Generally that isn't a good idea: you if sacrifice important computer cycles doing<br>things you want to do up in the foreground for the bookground print stuff. But in this case, you'll finish things you want to do up in the foreground for the background print stuff. But in this case, you'll finish much quicker. Font Chart takes time; if you have a font manager like Adobe Type Manager, True Type, Pacelitt, intellitont, or the like, millions and millions of dots may have to be constructed and sent to the printer. Be ready to spend lots of time nursing the printouts.

 $\overline{a}$  a fast  $\overline{a}$  running and the Print Manager turned to High, Font Chart takes to High, Font Chart takes takes takes takes to High, Font Chart takes takes to High, Font Chart takes takes to High, Font Chart takes On a fast 466/33, with nothing eise running and the Print Manager turned to High, Font Chart takes between 45 seconds and one minute per font. If you have 50 fonts, better plan on spending an hour getting them all printed.

#### **Technical Details and Oddities**

The old Dinger taught us well: most WinWord setups can't handle a whole bunch of pages like this! The old Dinger taught us well: most win word setups can't handle a whole bunch of pages like this! Between overflows on the Windows Print Manager "temp" file, overflows in the printer, and all sorts of Between overflows on the windows Print Manager "temp" file, overflows in the printer, and all sorts of<br>very, very strange interactions (awww, who could call 'em bugs?), most users can't print more than ten or so font chart pages at a time.

If you are printing all of your fonts, Font Chart will ask you how many pages you want to print before that the system catch up. If you have a normal system, five is a good number. Yeah, that's a pausing to let your system catch up. If you have a normal system, five is a good number. Yeah, that's a pain if you have 250 fonts to print. But it beats the dickens out of crashing every 10 or 15 pages. If you have a souped-up system running Windows 3.1 full-tilt-boogie, a huge TEMP area for print files, several

## **Font Chart 1.0**

MB reserved for caches, and several more MB in your printer, you might get away with a setting of 1000 wis reserved for caches, and several more wis in your printer, you might get away with a setting of 1000 — effectively disabling the trap. But if you try the macho no-holds-barred approach and crash, scale back to five pages or so at a pop.

A hint for those with many fonts: scale down the Word for Windows window before starting Font Chart. A film for those with many fonts: scale down the word for windows window before starting for all that printing.

And it will take a long time.

Finally, if you're interested in making a custom Font Chart of one sort or another, you can always many, if you're interested in making a custom nont unart of one sort or another, you can always.<br>There were deviated the charts themselves. There we the next two pages, and you're welcome to them. monkey around with the charts themselves. They're on the next two pages, and you're welcome to them. But remember the cardinal rule of Windows futzing: back up often and well!

> **Font Chart** 1.0 ends here. **Font Chart** 1.0 ends nere.<br>© 1990-92 Pinecliffe International  $\frac{1}{2}$ Collice Drawer 7337 Gold Greek Canyon Golden, Colorado USA 80403-0100

> > Have fun!

 $\overline{7}$  $\boldsymbol{9}$  $\boldsymbol{0}$  $\mathbf{1}$  $\overline{2}$  $\overline{\mathbf{3}}$  $\overline{\mathbf{4}}$ 5  $\boldsymbol{6}$  $\bf{8}$  $\overline{\mathbf{u}}$  $\overline{\$}$  $\frac{0}{6}$  $\overline{\#}$  $\overline{!}$  $\overline{\&}$  $\bar{t}$ 30  $\overline{0}$ 40  $\overline{(\ }$  $\mathcal{L}$  $\overline{\ast}$  $\qquad \qquad +$  $\overline{1}$  $\mathbf{1}$  $\Box$  $\overline{\phantom{a}}$  $\mathbb{Z}^2$  $\overline{3}$  $\overline{5}$  $\overline{6}$  $\overline{7}$  $\overline{8}$  $\overline{9}$  $\overline{2}$  $\overline{4}$ 50  $\ddot{\cdot}$  $\vdots$  $\overline{?}$  $\overline{\phantom{0}}$  $\overline{B}$  $\overline{C}$ 60  $\,<$  $\overline{a}$  $\mathbf{A}$  $\overline{D}$  ${\bf E}$  $\equiv$  $\overline{N}$  $\overline{\mathbf{J}}$  $\overline{70}$  $\overline{\mathrm{F}}$  $\overline{G}$  $\overline{\mathbf{H}}$  $\overline{\mathrm{I}}$  $\overline{\mathbf{K}}$  $\overline{\mathbf{L}}$  $\overline{\mathbf{M}}$  ${\bf O}$  $\overline{T}$  $\overline{\mathbf{V}}$  $\overline{P}$  $\overline{R}$  $\overline{S}$  $\overline{U}$  $\overline{W}$  $\overline{X}$  $\overline{Q}$  $\mathbf Y$ 80  $\overline{[}$  $\overline{\mathbf{I}}$  $\overline{\phantom{0}}$  $\mathbf Z$  $\overline{\lambda}$  $\overline{\wedge}$  $\overline{b}$ 90  $\mathbf{a}$  $\mathsf C$  $\equiv$  $\overline{\mathbf{j}}$  $\overline{f}$ **100**  $\overline{d}$  $\overline{\text{h}}$  $\overline{i}$  $\overline{\mathbf{k}}$  $\overline{1}$  $\mathbf{e}$ g  ${\bf m}$ **110**  $\mathbf{o}$  $\mathbf{p}$  $\mathsf{q}$  $\mathbf{r}$  $\mathbf S$  $\mathsf{t}$  $\mathbf{u}$  $\mathbf{W}$  $\mathbf n$  $\overline{\mathbf{V}}$  $\overline{\text{bel}}$  $\overline{\mathcal{L}}$  $\overline{\mathcal{L}}$ **120**  $\bigg| \hspace{0.1 cm}$  $\epsilon$  $\mathbf{Z}$  $\sim$  $\mathbf X$  $\mathbf{y}$ 

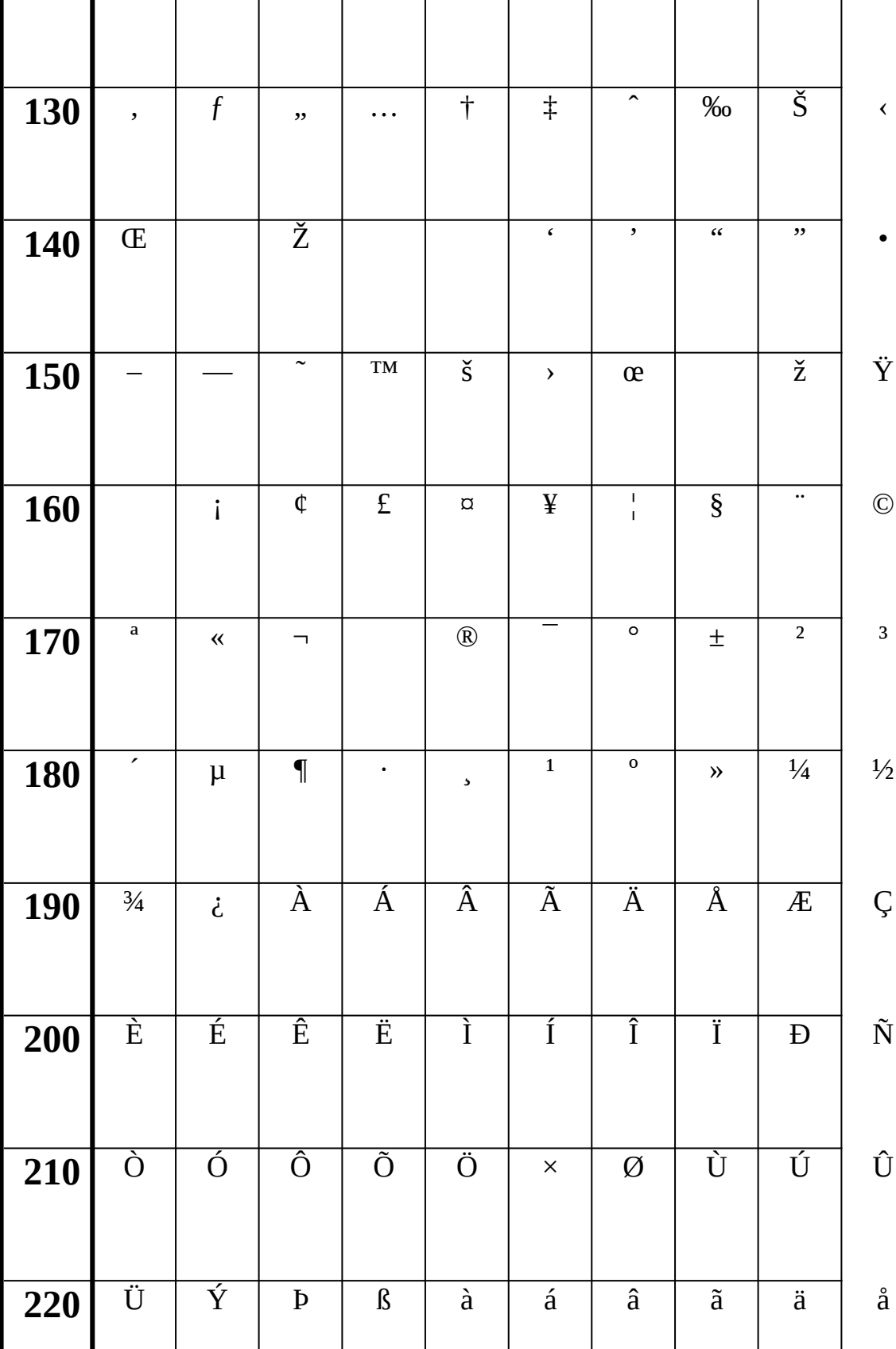

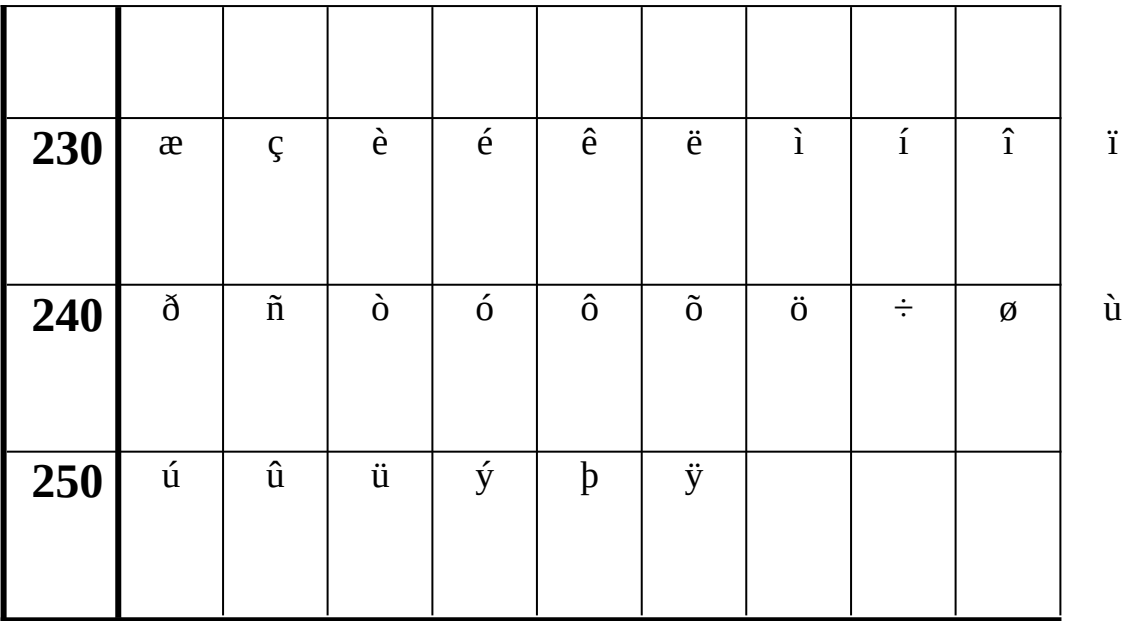

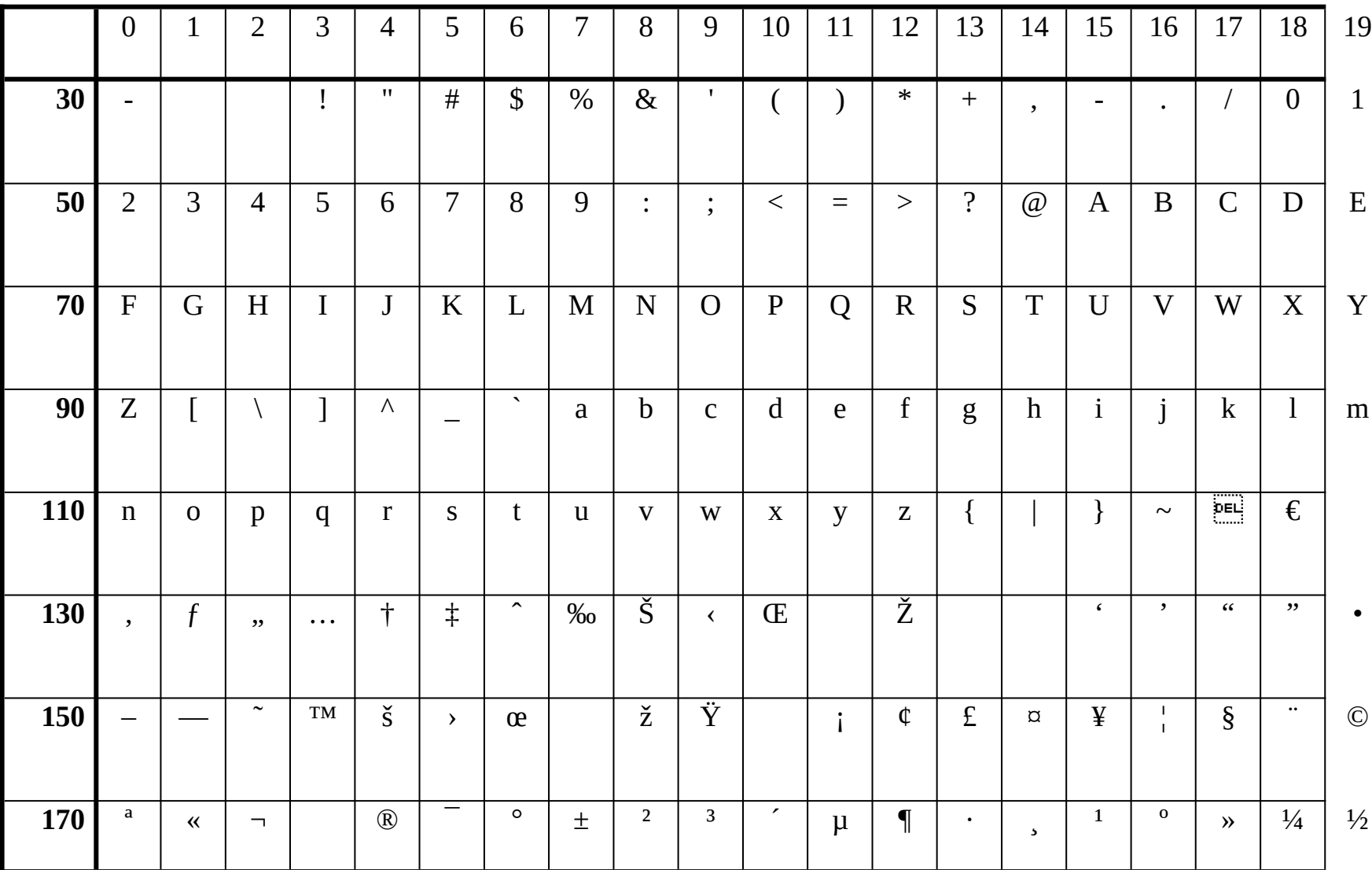

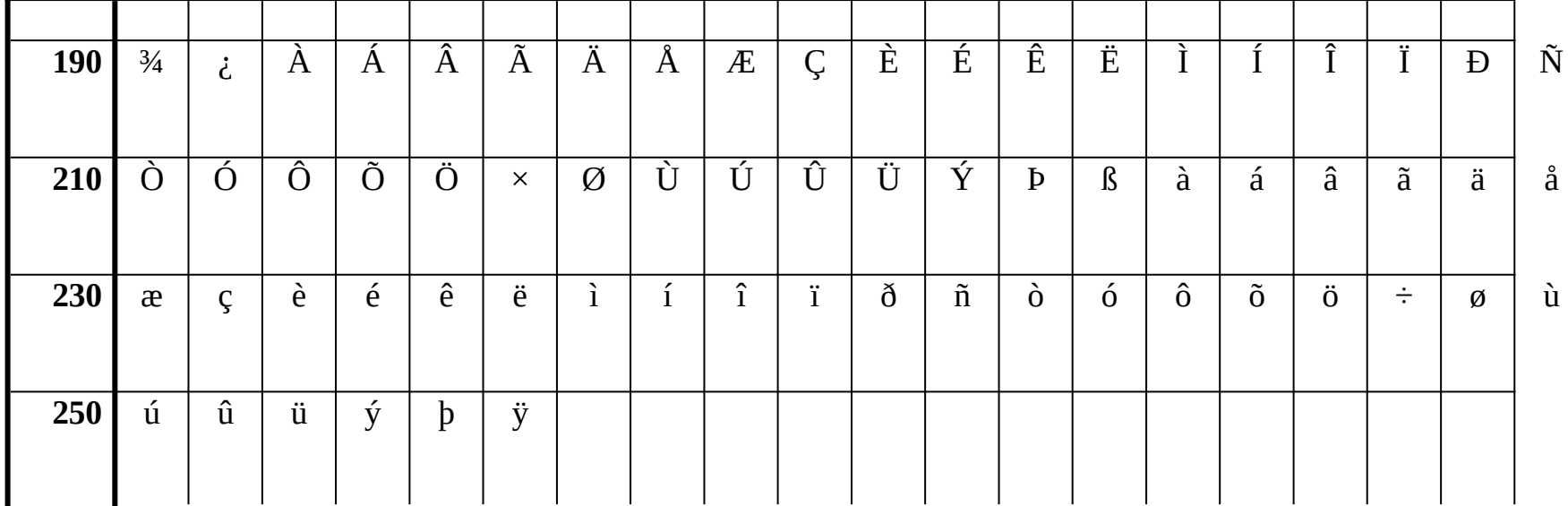